## **LSMS**

Security Guide Release 13.3 **E91334 Revision 1**

January 2018

ORACLE<sup>®</sup>

LSMS Security Guide, Release 13.3

E91334 Revision 1

Copyright © 1997, 2018, Oracle and/or its affiliates. All rights reserved.

This software and related documentation are provided under a license agreement containing restrictions on use and disclosure and are protected by intellectual property laws. Except as expressly permitted in your license agreement or allowed by law, you may not use, copy, reproduce, translate, broadcast, modify, license, transmit, distribute, exhibit, perform, publish, or display any part, in any form, or by any means. Reverse engineering, disassembly, or decompilation of this software, unless required by law for interoperability, is prohibited.

The information contained herein is subject to change without notice and is not warranted to be error-free. If you find any errors, please report them to us in writing.

If this is software or related documentation that is delivered to the U.S. Government or anyone licensing it on behalf of the U.S. Government, then the following notice is applicable:

U.S. GOVERNMENT END USERS: Oracle programs, including any operating system, integrated software, any programs installed on the hardware, and/or documentation, delivered to U.S. Government end users are "commercial computer software" pursuant to the applicable Federal Acquisition Regulation and agencyspecific supplemental regulations. As such, use, duplication, disclosure, modification, and adaptation of the programs, including any operating system, integrated software, any programs installed on the hardware, and/or documentation, shall be subject to license terms and license restrictions applicable to the programs. No other rights are granted to the U.S. Government.

This software or hardware is developed for general use in a variety of information management applications. It is not developed or intended for use in any inherently dangerous applications, including applications that may create a risk of personal injury. If you use this software or hardware in dangerous applications, then you shall be responsible to take all appropriate fail-safe, backup, redundancy, and other measures to ensure its safe use. Oracle Corporation and its affiliates disclaim any liability for any damages caused by use of this software or hardware in dangerous applications.

Oracle and Java are registered trademarks of Oracle and/or its affiliates. Other names may be trademarks of their respective owners.

Intel and Intel Xeon are trademarks or registered trademarks of Intel Corporation. All SPARC trademarks are used under license and are trademarks or registered trademarks of SPARC International, Inc. AMD, Opteron, the AMD logo, and the AMD Opteron logo are trademarks or registered trademarks of Advanced Micro Devices. UNIX is a registered trademark of The Open Group.

This software or hardware and documentation may provide access to or information about content, products, and services from third parties. Oracle Corporation and its affiliates are not responsible for and expressly disclaim all warranties of any kind with respect to third-party content, products, and services unless otherwise set forth in an applicable agreement between you and Oracle. Oracle Corporation and its affiliates will not be responsible for any loss, costs, or damages incurred due to your access to or use of third-party content, products, or services, except as set forth in an applicable agreement between you and Oracle.

This documentation is in preproduction status and is intended for demonstration and preliminary use only. It may not be specific to the hardware on which you are using the software. Oracle Corporation and its affiliates are not responsible for and expressly disclaim all warranties of any kind with respect to this documentation and will not be responsible for any loss, costs, or damages incurred due to the use of this documentation.

The information contained in this document is for informational sharing purposes only and should be considered in your capacity as a customer advisory board member or pursuant to your beta trial agreement only. It is not a commitment to deliver any material, code, or functionality, and should not be relied upon in making purchasing decisions. The development, release, and timing of any features or functionality described in this document remains at the sole discretion of Oracle.

This document in any form, software or printed matter, contains proprietary information that is the exclusive property of Oracle. Your access to and use of this confidential material is subject to the terms and conditions of your Oracle Master Agreement, Oracle License and Services Agreement, Oracle PartnerNetwork Agreement, Oracle distribution agreement, or other license agreement which has been executed by you and Oracle and with which you agree to comply. This document and information contained herein may not be disclosed, copied, reproduced, or distributed to anyone outside Oracle without prior written consent of Oracle. This document is not part of your license agreement nor can it be incorporated into any contractual agreement with Oracle or its subsidiaries or affiliates.

# **Contents**

### 1 Introduction

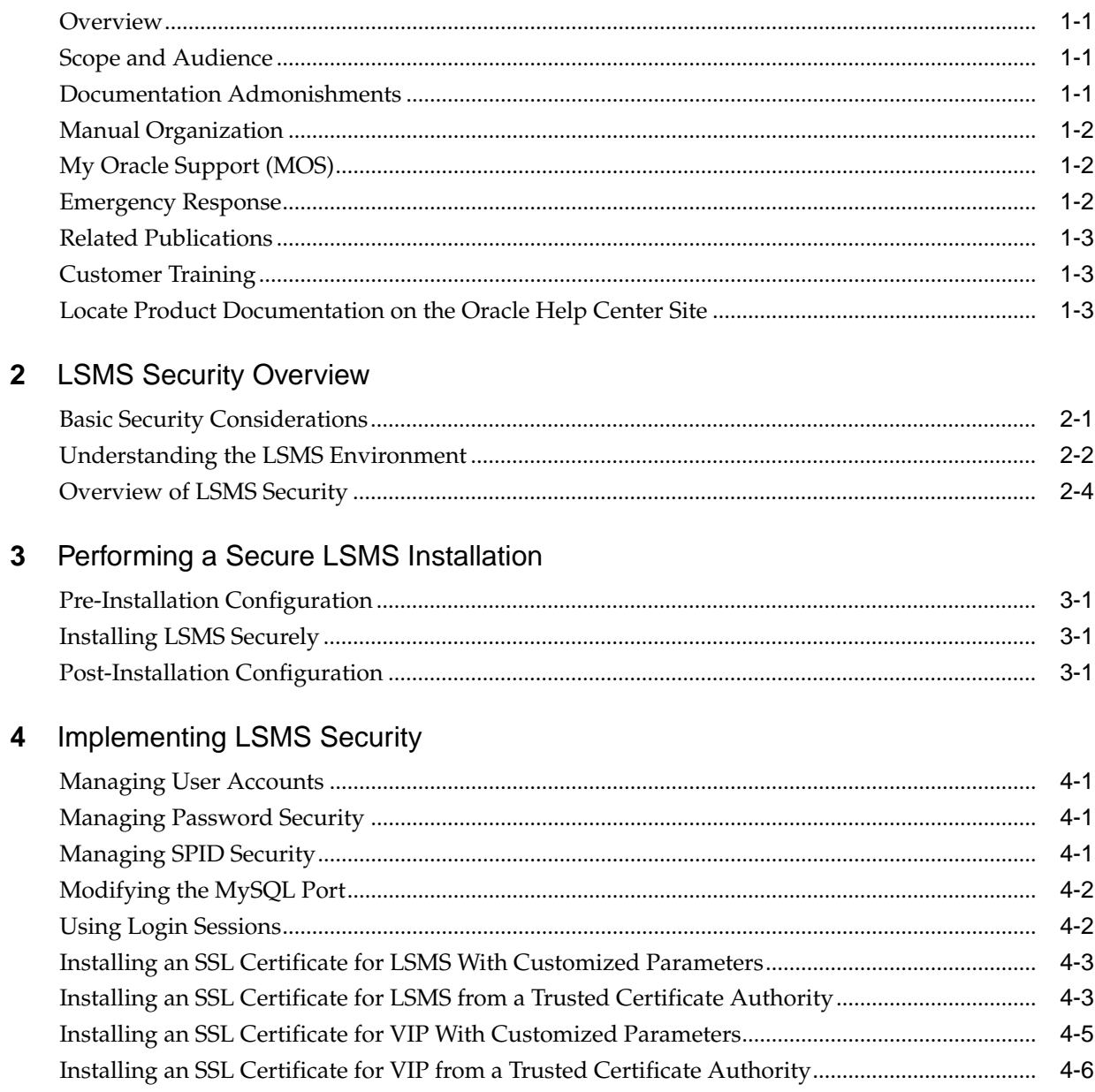

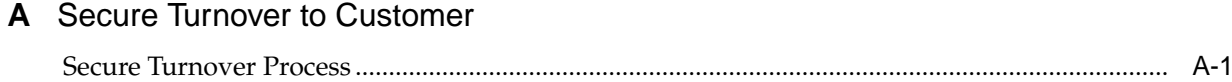

# **List of Figures**

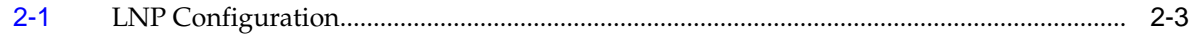

## **List of Tables**

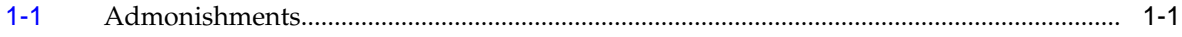

**1**

# **Introduction**

This chapter contains general information such as an overview of the manual, how to get technical assistance, and where to find additional information.

## <span id="page-8-0"></span>**Overview**

This document provides guidelines and recommendations for configuring the Oracle Communications **LSMS** to enhance the security of the system. The recommendations herein are optional and should be considered along with the approved security strategies of your organization. Additional configuration changes that are not included herein are not recommended and may hinder the product's operation or Oracle's capability to provide appropriate support.

# **Scope and Audience**

This manual is intended for system administrators that are installing and configuring **LSMS**.

# **Documentation Admonishments**

Admonishments are icons and text throughout this manual that alert the reader to assure personal safety, to minimize possible service interruptions, and to warn of the potential for equipment damage.

| <b>Icon</b>                     | <b>Description</b>                                                                    |
|---------------------------------|---------------------------------------------------------------------------------------|
| Ш                               | Danger:<br>(This icon and text indicate the possibility of<br>personal injury.)       |
| <b>DANGER</b><br><b>WARNING</b> | Warning:<br>(This icon and text indicate the possibility of<br>equipment damage.)     |
| CAUTION                         | Caution:<br>(This icon and text indicate the possibility of<br>service interruption.) |

**Table 1-1 Admonishments**

<span id="page-9-0"></span>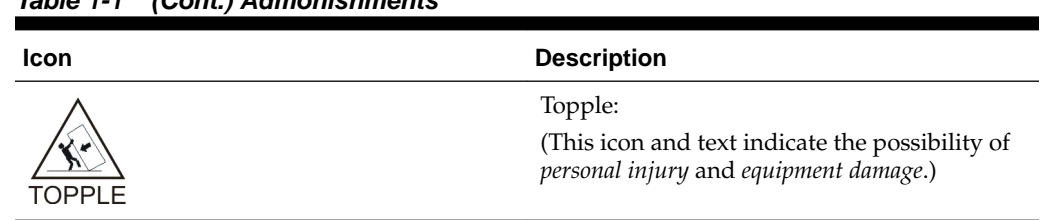

#### **Table 1-1 (Cont.) Admonishments**

## **Manual Organization**

This manual contains the following chapters:

- [Introduction](#page-8-0) contains general information such as an overview of the manual, how to get technical assistance, and where to find more information.
- [LSMS Security Overview](#page-12-0) describes basic security considerations and provides an overview of **LSMS** security.
- [Performing a Secure LSMS Installation](#page-18-0) describes the process to ensure a secure installation of **LSMS**.
- [Implementing LSMS Security](#page-20-0) explains **LSMS** security features.
- [Secure Turnover to Customer](#page-28-0) describes the secure password turnover process used to ensure security of systems delivered to our customers.

# **My Oracle Support (MOS)**

MOS [\(https://support.oracle.com\)](https://support.oracle.com) is your initial point of contact for all product support and training needs. A representative at Customer Access Support (CAS) can assist you with MOS registration.

Call the CAS main number at 1-800-223-1711 (toll-free in the US), or call the Oracle Support hotline for your local country from the list at [http://www.oracle.com/us/](http://www.oracle.com/us/support/contact/index.html) [support/contact/index.html.](http://www.oracle.com/us/support/contact/index.html) When calling, make the selections in the sequence shown below on the Support telephone menu:

- **1.** Select 2 for New Service Request
- **2.** Select 3 for Hardware, Networking and Solaris Operating System Support
- **3.** Select one of the following options:
	- For Technical issues such as creating a new Service Request (SR), Select 1
	- For Non-technical issues such as registration or assistance with MOS, Select 2

You will be connected to a live agent who can assist you with MOS registration and opening a support ticket.

MOS is available 24 hours a day, 7 days a week, 365 days a year.

## **Emergency Response**

In the event of a critical service situation, emergency response is offered by the Customer Access Support (CAS) main number at 1-800-223-1711 (toll-free in the US), or by calling the Oracle Support hotline for your local country from the list at [http://](http://www.oracle.com/us/support/contact/index.html) <span id="page-10-0"></span>[www.oracle.com/us/support/contact/index.html.](http://www.oracle.com/us/support/contact/index.html) The emergency response provides immediate coverage, automatic escalation, and other features to ensure that the critical situation is resolved as rapidly as possible.

A critical situation is defined as a problem with the installed equipment that severely affects service, traffic, or maintenance capabilities, and requires immediate corrective action. Critical situations affect service and/or system operation resulting in one or several of these situations:

- A total system failure that results in loss of all transaction processing capability
- Significant reduction in system capacity or traffic handling capability
- Loss of the system's ability to perform automatic system reconfiguration
- Inability to restart a processor or the system
- Corruption of system databases that requires service affecting corrective actions
- Loss of access for maintenance or recovery operations
- Loss of the system ability to provide any required critical or major trouble notification

Any other problem severely affecting service, capacity/traffic, billing, and maintenance capabilities may be defined as critical by prior discussion and agreement with Oracle.

### **Related Publications**

For information about additional publications related to this document, refer to the Oracle Help Center site. See Locate Product Documentation on the Oracle Help Center Site for more information on related product publications.

## **Customer Training**

Oracle University offers training for service providers and enterprises. Visit our web site to view, and register for, Oracle Communications training:

[http://education.oracle.com/communication](http://education.oracle.com/pls/web_prod-plq-dad/ou_product_category.getFamilyPage?p_family_id=41&p_mode=Training&sc=WWOU14047594MPP002C005)

To obtain contact phone numbers for countries or regions, visit the Oracle University Education web site:

[www.oracle.com/education/contacts](http://education.oracle.com/pls/web_prod-plq-dad/db_pages.getpage?page_id=225)

# **Locate Product Documentation on the Oracle Help Center Site**

Oracle Communications customer documentation is available on the web at the Oracle Help Center (OHC) site, [http://docs.oracle.com.](http://docs.oracle.com) You do not have to register to access these documents. Viewing these files requires Adobe Acrobat Reader, which can be downloaded at<http://www.adobe.com>.

- **1.** Access the Oracle Help Center site at <http://docs.oracle.com>.
- **2.** Click Industries.
- **3.** Under the Oracle Communications subheading, click the Oracle Communications documentation link.

The Communications Documentation page appears. Most products covered by these documentation sets will appear under the headings "Network Session Delivery and Control Infrastructure" or "Platforms."

**4.** Click on your Product and then the Release Number.

A list of the entire documentation set for the selected product and release appears.

**5.** To download a file to your location, right-click the PDF link, select Save target as (or similar command based on your browser), and save to a local folder.

**2**

# **LSMS Security Overview**

This chapter describes basic security considerations and provides an overview of **LSMS** security.

## <span id="page-12-0"></span>**Basic Security Considerations**

The following principles are fundamental to using any application securely:

Keep software up to date

This includes the latest product release and any patches that apply to it.

Limit privileges as much as possible

Users should be given only the access necessary to perform their work. User privileges should be reviewed periodically to determine relevance to current work requirements.

• Monitor system activity

Establish who should access which system components, and how often, and monitor those components.

Install software securely

For example, use firewalls, secure protocols using TLS (SSL), and secure passwords. See [Performing a Secure LSMS Installation](#page-18-0) for more information.

Learn about and use the LSMS security features

See [Implementing LSMS Security](#page-20-0) for more information.

Use secure development practices

For example, take advantage of existing database security functionality instead of creating your own application security.

• Keep up to date on security information

Oracle regularly issues security-related patch updates and security alerts. You must install all security patches as soon as possible. See the "Critical Patch Updates and Security Alerts" Web site:[http://www.oracle.com/technetwork/](http://www.oracle.com/technetwork/topics/security/alerts-086861.html) [topics/security/alerts-086861.html](http://www.oracle.com/technetwork/topics/security/alerts-086861.html)

When planning for security, consider the following questions:

- Which resources need to be protected?
	- You need to protect customer data, such as telephone number (TN) information and associated data.
- <span id="page-13-0"></span>– You need to protect internal data, such as proprietary source code.
- You need to protect system components from being disabled by external attacks or intentional system overloads.
- Who are you protecting data from?

For example, you need to protect your subscribers' data from other subscribers, but someone in your organization might need to access that data to manage it. You can analyze your work flows to determine who needs access to the data; for example, it is possible that a system administrator can manage your system components without needing to access the system data.

What happens if protections on strategic resources fail?

In some cases, a fault in your security scheme is nothing more than an inconvenience. In other cases, a fault might cause great damage to you or your customers. Understanding the security ramifications of each resource will help you protect it properly.

## **Understanding the LSMS Environment**

Local Number Portability (**LNP**) allows a subscriber to change location, service provider, or service while keeping the same directory number. Number portability ensures that subscribers receive the same freedom of choice for local service as they have with long-distance service providers.

These changes in telephone service enable **LNP**:

- When a subscriber is granted **LNP** service, the subscriber's telephone number is "ported" into various **LNP** databases that contain routing information. The official repository for **LNP** database information is contained in government-controlled Number Portability Administration Centers (**NPACs**). Currently, eight regional **NPACs** serve the United States and Canada.
- Central office and tandem switches no longer will use only a telephone number's **NPA**-**NXX** code (area code and local exchange code) to determine where a call should be delivered. Routing information is stored in **LNP** databases, which must be queried when any call is made to an **NPA**-**NXX** that contains one or more ported numbers.

[Figure 2-1](#page-14-0) shows an overview of how an **LSMS** serves as an interface between **NPAC** Service Management Systems (**SMSs**) and network elements (central office or tandem switches). The **LSMS** maintains a service provider's **LNP** data so that it is not necessary for each network element (**NE**) to have a direct connection with each **NPAC**. This figure shows the maximum number of **NPACs** and network elements supported by Oracle's **LSMS**.

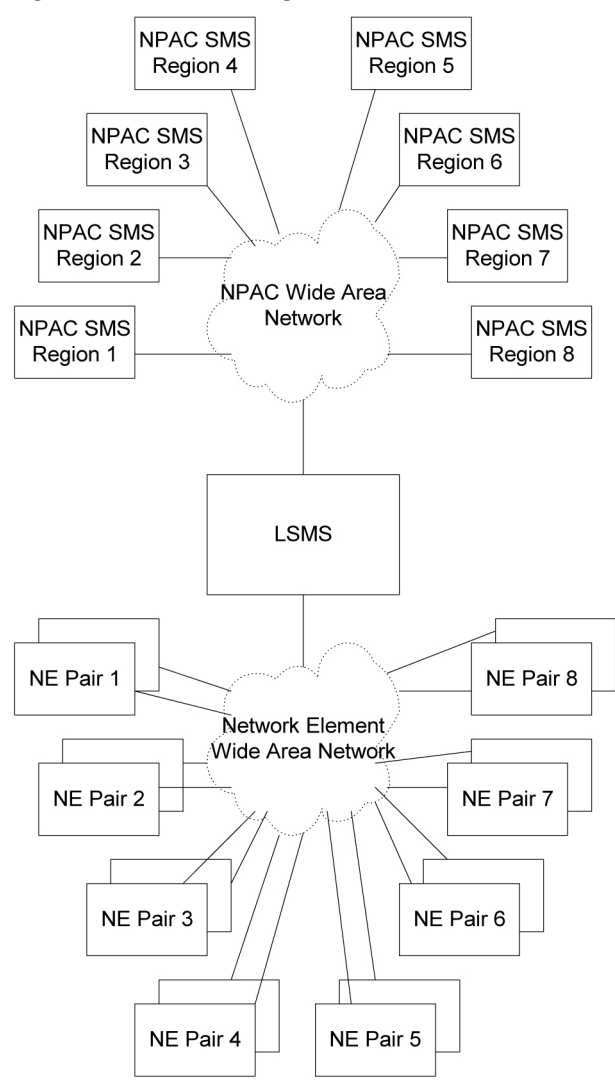

<span id="page-14-0"></span>**Figure 2-1 LNP Configuration**

The **LSMS** application receives **LNP** data from the **NPAC**, stores the data, and transfers the data to the correct **NE**. **LSMS** supports the following **NPACs**:

- **Midwest**
- **MidAtlantic**
- Northeast
- **Southeast**
- **Southwest**
- Western
- WestCoast
- Canada

When connected to multiple **NPACs**, **LSMS** keeps the data for each **NPAC** separate. Each **NPAC** can access data only in its corresponding regional database.

The **LSMS** is composed of hardware and software components that interact to create a secure and reliable **LNP** system.

# <span id="page-15-0"></span>**Overview of LSMS Security**

The LSMS is a secure and reliable Local Number Portability (LNP) system that enables customers to administer their LNP data in a central place.

#### **Operating System Security**

Oracle Communications Tekelec Platform (TPD) handles all operating system security for the LSMS application. Make sure you always have the latest TPD software/patches installed on your machines.

TMN Toolkit licenses and Marben OSI stack licenses must be installed for both LSMS servers. License files are obtained from NE Technologies, Inc. For information about how to obtain and install the TMN Toolkit licenses, refer to this release's *Incremental Upgrade/Installation Guide*.

#### **GUI Security**

By default, both Hypertext Transfer Protocol (HTTP) and Secure Hypertext Transfer Protocol (HTTPS) are enabled for the GUI.

HTTPS supports encryption of data exchanged between the web server and the browser, thus facilitating data privacy. HTTP is not encrypted/secure and can be disabled. For more information, see [Using Login Sessions.](#page-21-0)

#### **Database Security**

The following LSMS-specific security considerations apply to the MySQL database:

• Secure Database Access Credentials

Only authorized personnel are allowed to access the database and a user ID and password are required.

Provide minimum privileges to the user so that unauthorized modifications can be avoided. For more information, see [Managing User Accounts](#page-20-0).

• Use SSH/SSL Connections

SSH/SSL is a robust, commercial-grade, and full-featured toolkit that implements the security and network encryption. SSH/SSL provides secure data transmission through encryption keys.

Encryption is required for the connection between the NPAC and the LSMS. The LSMS has a key for each NPAC that it services. For more information about using key lists, refer to *Configuration Guide*.

• Modify the MySQL Port for Query Servers

Since the default MySQL port 3306 is a well-known port, to prevent eavesdropping use the LSMS GUI to change the MySQL port for query servers. For more information about modifying the MySQL port for query servers, see *Alarms and Maintenance Guide*.

#### **SPID Security for Locally Provisioned Data**

Without the optional Service Provider Identifier (SPID) Security feature, any user is able to log in using any SPID that is defined on the LSMS. The user is able to view any data for any SPID, and depending on the user privileges that were assigned to the user, the user might even be able to change data associated with any SPID.

The SPID Security feature enables the LSMS administrator to control the users that can log on with a specified SPID. In addition, the LSMS administrator can assign special access to a user that provides access to all SPIDs; such a user is called a *golden user*.

The SPID Security feature is especially useful for LSMS customers that act as service bureaus, offering LSMS services to other service providers. The service bureau may administer locally provisioned data for a client and may choose to allow the client to administer or view its own data without allowing that client to view or change data belonging to other clients.

For more information, refer to [Managing SPID Security.](#page-20-0)

#### **Secure Network Management**

LSMS can interact with Oracle Communications EAGLE Element Management System (OCEEMS) or other network management systems using secure SNMP v3 authentication and encryption. For more information, see *Alarms and Maintenance Guide*.

# <span id="page-18-0"></span>**Performing a Secure LSMS Installation**

This chapter describes the process to ensure a secure installation of LSMS.

# **Pre-Installation Configuration**

All pre-installation configuration is set by TPD. No additional user configuration regarding security is required.

# **Installing LSMS Securely**

The TPD Initial Product Manufacture *Software Installation Procedure* (Release 6.7.2+) ensures a secure installation of the LSMS application. All non-essential and non-secure services are removed or excluded from the default installation.

Oracle recommends using the default installation, unless there are specific customer needs for additional services.

# **Post-Installation Configuration**

There are no required post-installation configuration changes pertaining to Security.

Establishing various network connections from the LSMS to other customer network elements is performed by using the LSMS **GUI** as documented in *Configuration Guide*.

You can disable HTTP and use only HTTPS for the GUI, so that data is encrypted when exchanged between the web server and the browser. For more information, see [Using Login Sessions](#page-21-0).

To install specific SSL certificates, including for LSMS with customized parameters and from a trusted Certificate Authority (CA) to replace a self-signed certificate, see Chapter 4, "Implementing LSMS Security."

**4**

# **Implementing LSMS Security**

This chapter explains the **LSMS** security features.

## <span id="page-20-0"></span>**Managing User Accounts**

The system administrator assigns user names and passwords, and each user name is assigned to one of the following permission groups:

- lsmsall
- lsmsadm
- lsmsuser
- lsmsuext
- lsmsview

The permission groups govern which commands and which GUI functions the user is allowed to use.

**Note:** It is possible for an individual user name to have the same value as a group name. For example, usually a user named lsmsadm is assigned to the lsmsadm permission group. Some LSMS commands require the user to be logged in with the lsmsadm user name.

For more information about managing user accounts, refer to the *Alarms and Maintenance Guide*.

# **Managing Password Security**

By default, the LSMS does not provide any password expiration limit. The password expiration limit must be set by the system administrator using the LSMS GUI.

You can set the limit for password expiration from 1-180 days. After a password expires, the user cannot log in without changing the password.

For more information about setting password timeout values, refer to *Alarms and Maintenance Guide*.

# **Managing SPID Security**

Association of a user name with a SPID enables the LSMS system administrator to restrict access to the following types of locally provisioned data:

• Default global title translation (GTT)

- <span id="page-21-0"></span>• Override GTT
- GTT groups
- Telephone number (TN) filters
- Assignment of GTT groups and TN filters to an element management system (EMS)

Accessibility to these types of data is protected by SPID Security for any access method (for example, through the GUI, or through input data by file, audit, and reconcile).

The optional SPID Security feature is activated by Oracle customer service using secure activation procedures. After the feature is activated, the LSMS system administrator is advised to immediately define associations between user names and SPIDs. For information about associating user names with SPIDs, refer to *Alarms and Maintenance Guide*.

## **Modifying the MySQL Port**

This optional feature enhances the security of LSMS databases by enabling the system administrator to change the MySQL port. By default, MySQL uses port 3306, and because this is a well-known port you should change it.

Through the LSMS GUI, the MySQL port can be configured to ports 34000-34099. The port can be maintained through the GUI, and any changes to the port setting will raise an alarm on the LSMS. The MySQL port can also be changed back to the default port if necessary.

For information about how to modify the MySQL port, refer to *Alarms and Maintenance Guide*.

## **Using Login Sessions**

You can log into the LSMS command line or the LSMS GUI to configure and maintain the LSMS system.

• You can access the command line from any terminal that has the Secure Shell (ssh) client installed.

If your terminal does not already have ssh installed, PuTTY (Oracle does not make any representations or warranties about this product) is an open source ssh utility for Windows that you can download from the web.

• You can access the GUI through a web browser if you activate the optional IP User Interface feature.

If you have not activated the IP User Interface feature, you can establish a login session first from an X-windows compatible terminal and then start a GUI session.

By default, both HTTP and HTTPS are enabled for the GUI. The lsmsadm user can disable HTTP using the following command at the LSMS command line:

lsmsadm@lsmspri bin]\$ httpConfig.pl https

The httpConfig.pl script is located in the /usr/TKLC/lsms/bin directory.

You must have a user ID and password before you can log in to LSMS.

For more information about using login sessions, refer to *Alarms and Maintenance Guide*.

## <span id="page-22-0"></span>**Installing an SSL Certificate for LSMS With Customized Parameters**

Perform the following steps to install a certificate with customized parameters:

- **1.** Sign the certificates on the LSMS A server:
	- **a.** Log in to the LSMS A server as admusr.

The certificate files have been generated for the same IP.

Sign both certificate files with the same IP using the following command:

sudo /usr/bin/openssl req –x509 -sha<SHA Hash> -nodes -days <No of days to certify the certificate for, after which the certificate shall expire> –subj "/CN=<LSMS A GUI IP address >" -newkey rsa:<RSA Key Management> -keyout /usr/TKLC/plat/etc/ssl/server.key -out /usr/TKLC/ plat/etc/ssl/server.crt

**2.** Sign the certificates on the LSMS B server.

Execute the same scenario that is executed on the LSMS A server.

**3.** Restart the httpd service on both the LSMS A and B servers using the following command:

```
[admusr@mps-A ~]$ sudo service httpd restart
[admusr@mps-B ~]$ sudo service httpd restart
```
**4.** Open the LSMS A and B GUI using https and Install the SSL Certificate.

Use the following command to open LSMS GUI using Active server IP:

https://<LSMS Active GUI IP>

**5.** Verify that the certificate is installed successfully and the LSMS A and B GUI is opened successfully.

## **Installing an SSL Certificate for LSMS from a Trusted Certificate Authority**

Perform the following steps to install an SSL certificate from a trusted Certificate Authority (CA):

**1.** Log in as the root user on both the LSMS A and B servers, create a new directory in the root directory, and change to that new directory.

In the following example, a certificate directory is created:

```
 [admusr@mps-A ~]$ pwd
/home/admusr
[admusr@mps-A ~]$ sudo mkdir /var/TKLC/lsms/free/certificate
```
Give permissions to the new directory:

[admusr@mps-A ~]\$ sudo chmod 777 /var/TKLC/lsms/free/certificate

Move to the new directory using the following command:

[admusr@mps-A ~]\$ cd /var/TKLC/lsms/free/certificate

**2.** Generate certificate signing request (CSR) and private key files for the LSMS A server using the following commands from within the certificate directory. **a.** Enter the following commands on the LSMS A server:

```
sudo /usr/bin/openssl req -x509 -sha<SHA Hash> -nodes -days <No of days 
to certify the certificate for, after which the certificate shall expire 
> -newkey rsa:2048 -nodes –keyout server.key –out server.csr -subj "/
C=US/ST=New York/L=Brooklyn/O=Example Brooklyn Company/OU=Example Org 
Unit/CN=<LSMS GUI IP address, e.g, 1.1.1.1>/emailAddress=xxx@yyy.com"
```
**Note:** The -subj option in the previous commands has example fields, which must be replaced with your organization-specific domain information.

 $/C =$  Country,  $/ST =$  State,  $/L =$  Location,  $/O =$  Oganization,  $/OU =$ Organizational Unit, /CN = Common Name Field which is the IP address or fully-qualified domain name that you want to use with your certificate.

These commands generate the following files on the LSMS A server:

[admusr@mps-A certificate]\$ ls -lrt -rw-r----- 1 root root 1679 May 21 11:08 server.key -rw-r----- 1 root root 968 May 21 11:08 server.csr

**b.** Generate the CSR and private key files for the LSMS B server by executing steps 1 - 3. Execute the same scenario that is executed on the LSMS A server from step 2 on the LSMS B server. Use the serverB.csr and serverB\_dual.csr files for the LSMS B server.

The following files will be generated on the LSMS B server:

[admusr@mps-B certificate]\$ ls –lrt -rw-r----- 1 root root 1679 May 21 11:02 server.key -rw-r----- 1 root root 968 May 21 11:02 serverB.csr

**3.** Send the generated CSR files (server.csr, server\_dual.csr, secserverB.csr, and serverB\_dual.csr) to the CA.

The CA will provide signed certificate files (server.crt, server\_dual.crt, secserverB.csr, and serverB\_dual.csr) in return.

- **4.** Copy the appropriate files to the appropriate ssl directory, and rename (in the B server only) as needed:
	- **a.** On the LSMS A server, copy the two files generated through the openssl commands (server.key and server.csr) and the files provided by the CA (server.crt) to the /usr/TKLC/plat/etc/ssl directory.
	- **b.** On the LSMS B server, copy the two files generated through the openssl command (server.key and secserver.csr) and the file provided by the CA for the LSMS B server (secserver.crt) to the /usr/TKLC/ plat/etc/ssl directory.
	- **c.** After copying secserverB.crt to the /usr/TKLC/plat/etc/ssl directory on the LSMS B server, rename it to server.crt.
- **5.** Restart the httpd service on both the LSMS A and LSMS B servers using the following command:

[admusr@mps-A certificate]\$ sudo service httpd restart [admusr@mps-B certificate]\$ sudo service httpd restart

<span id="page-24-0"></span>**6.** Open the LSMS A and B GUI using https and install the SSL Certificate.

Use the following command to open LSMS Active GUI:

https://<LSMS Active GUI IP>

- **7.** Verify that the certificates installed successfully and the LSMS A and B GUI opened successfully.
- **8.** If the LSMS GUI does not open, follow these steps on the LSMS A and B servers:
	- **a.** Open the /etc/httpd/conf.d/ssl.conf file:

[admusr@mps-A certificate]\$ sudo vi /etc/httpd/conf.d/ssl.conf

- **b.** Edit /etc/httpd/conf.d/ssl.conf and un-comment the appropriate code:
	- If the CA provides ca.crt (CA intermediate certificate), change from:

```
#SSLCertificateChainFile /etc/httpd/conf/ssllcrt/ca.crt
to
SSLCertificateChainFile /etc/httpd/conf/ssllcrt/ca.crt
```
If the CA provides CA certificate(s), change from:

```
#SSLCACertificatePath /etc/httpd/conf/ca-cert
#SSLCACertificateFile /usr/share/ssl/certs/ca-bundle.crt
to
SSLCACertificatePath /etc/httpd/conf/ca-cert
SSLCACertificateFile /usr/share/ssl/certs/ca-bundle.crt
```
- **c.** Make sure that these files (CA certs) are copied to the right path on both servers, as mentioned in /etc/httpd/conf.d/ssl.conf.
- **d.** Restart the httpd service using the following command on both servers:

[admusr@mps-A certificate]\$ sudo service httpd restart [admusr@mps-B certificate]\$ sudo service httpd restart

**e.** Verify that the LSMS A GUI opens successfully.

### **Installing an SSL Certificate for VIP With Customized Parameters**

Perform the following steps to install the certificate for VIP with customized parameters.

**1.** Sign the certificate on the LSMS A server.

Sign the certificate file using the following command:

```
sudo /usr/bin/openssl req -x509 -sha<SHA Hash> -nodes -days <No of days to
certify the certificate for, after which the certificate shall expire> –subj 
"/CN=<LSMS A VIP address >" -newkey rsa:<RSA Key Management> -keyout /usr/
TKLC/plat/etc/ssl/server_vip.key -out /usr/TKLC/plat/etc/ssl/server_vip.crt
```
**2.** Sign the certificates on the LSMS B server:

Execute the same scenario that is executed on LSMS A.

**3.** Restart the httpd service on both the LSMS A and B servers using the following command:

[admusr@mps-A ~]\$ sudo service httpd restart [admusr@mps-B ~]\$ sudo service httpd restart

<span id="page-25-0"></span>**4.** Open the GUI using VIP IP using https and Install the SSL Certificate.

Use the following command to open the GUI using VIP IP:

https://<LSMS VIP IP>

**5.** Verify that the certificate is installed successfully and the GUI is opened successfully.

## **Installing an SSL Certificate for VIP from a Trusted Certificate Authority**

Perform the following steps to install an SSL certificate from a trusted Certificate Authority (CA).

- **1.** Log in as admusr on both LSMS A and B servers.
- **2.** Generate certificate signing request (CSR) and private key files for the LSMS A server using the following commands from within the certificate directory.

Enter the following commands on the LSMS A server:

```
sudo /usr/bin/openssl req -x509 -sha<SHA Hash> -nodes -days <No of days to 
certify the certificate for, after which the certificate shall expire > -
newkey rsa:2048 -nodes –keyout server_vip.key –out server_vip.csr -subj "/
C=US/ST=New York/L=Brooklyn/O=Example Brooklyn Company/OU=Example Org Unit/
CN=<LSMS VIP IP address>/emailAddress=xxx@yyy.com"
```
**Note:** The -subj option in the previous commands has example fields, which must be replaced with your organization-specific domain information.

 $/C =$  Country,  $/ST =$  State,  $/L =$  Location,  $/O =$  Oganization,  $/OU =$ Organizational Unit, /CN = Common Name Field which is the IP address or fully-qualified domain name that you want to use with your certificate.

These commands generate the following files on the LSMS A server:

These commands generate the following files on the LSMS A server: [admusr@mps-A certificate]\$ ls –lrt -rw-r----- 1 root root 1679 May 21 11:08 server\_vip.key -rw-r----- 1 root root 968 May 21 11:08 server\_vip.csr

**3.** Generate the CSR and private key files for the LSMS B server by executing steps 1 - 3. Execute the same scenario that is executed on the LSMS A server from step 2 on the LSMS B server. Use the server\_vip.csr and serverB\_vip.csr files for the LSMS B server.

The following files will be generated on the LSMS B server:

[admusr@mps-B certificate]\$ ls –lrt -rw-r--r-- 1 root root 1679 May 21 11:02 server\_vip\_v4.key -rw-r--r-- 1 root root 968 May 21 11:02 serverB\_vip\_v4.csr

- **4.** Send the generated CSR files (server\_vip.csr, serverB\_vip.csr) to the CA. The CA will provide signed certificate files (server\_vip.crt, serverB\_vip.crt) in return.
- **5.** Copy the appropriate files to the appropriate ssl directory, and rename as needed:
- **a.** On the LSMS A server, copy the two files generated through the openssl commands (server\_vip.key and server\_vip.csr) and the files provided by the CA (server\_vip.crt) to the /usr/TKLC/plat/etc/ssl directory.
- **b.** On the LSMS B server, copy the two files generated through the openssl command (server\_vip.key and secserverB\_vip.csr) and the file provided by the CA for the LSMS B server (secserverB\_vip.crt) to the /usr/TKLC/plat/etc/ssl directory.
- **c.** After copying secserverB\_vip.crt to the /usr/TKLC/plat/etc/ssl directory on the LSMS B server, rename it to server\_vip.crt.
- **6.** Restart the httpd service on both the LSMS A and LSMS B servers using the following command:

[admusr@mps-A certificate]\$ sudo service httpd restart [admusr@mps-B certificate]\$ sudo service httpd restart

**7.** Open the LSMS GUI using VIP IP using https and install the SSL Certificate.

Use the following command to open LSMS GUI using VIP IP:

https://<LSMS VIP IP>

- **8.** Verify that the certificates installed successfully and the LSMS A and B GUI opened successfully.
- **9.** If the LSMS GUI does not open, follow these steps on the LSMS A and B servers:
	- **a.** Open the /etc/httpd/conf.d/ssl.conf file:

[admusr@mps-A certificate]\$ sudo vi /etc/httpd/conf.d/ssl.conf

- **b.** Edit /etc/httpd/conf.d/ssl.conf and un-comment the appropriate code:
	- If the CA provides ca.crt (CA intermediate certificate), change from: #SSLCertificateChainFile /etc/httpd/conf/ssllcrt/ca.crt

**to** SSLCertificateChainFile /etc/httpd/conf/ssllcrt/ca.crt

If the CA provides CA certificate(s), change from:

```
#SSLCACertificatePath /etc/httpd/conf/ca-cert
#SSLCACertificateFile /usr/share/ssl/certs/ca-bundle.crt
to
SSLCACertificatePath /etc/httpd/conf/ca-cert
SSLCACertificateFile /usr/share/ssl/certs/ca-bundle.crt
```
- **c.** Make sure that these files (CA certs) are copied to the right path on both servers, as mentioned in /etc/httpd/conf.d/ssl.conf.
- **d.** Restart the httpd service using the following command on both servers:

[admusr@mps-A certificate]\$ sudo service httpd restart [admusr@mps-B certificate]\$ sudo service httpd restart

**e.** Verify that the LSMS GUI opens successfully.

**A**

# **Secure Turnover to Customer**

<span id="page-28-0"></span>To ensure security of systems delivered to our customers and to satisfy Oracle policies, all passwords must be owned by the customer once transfer of ownership of systems has occurred.

## **Secure Turnover Process**

Three key requirements address the fundamental principles of the secure turnover process:

- Oracle default passwords shall not remain on fielded systems.
- Oracle default passwords shall not be revealed to customers.
- Customer installed passwords shall not be known by Oracle.

#### **Goals of the Secure Turnover Process**

Following are the goals of the password handoff process:

- **1.** Install the system securely with Oracle internal default passwords (passwords exclusively known and used by Oracle personnel).
- **2.** Change the special account passwords during the installation process to a unique value (meeting password complexity rules required by the system).
- **3.** Provide a non-repudiation process for the customer agent to set all special passwords.

#### **Secure Turnover Procedure**

Perform the following steps for secure system turnover:

- **1.** System servers are installed by Oracle personnel using common ISO deliverables and installation procedures. The OS root password, OS admusr password, and the passwords for the default LSMS login accounts (lsmsadm, lsmsmgr, and platcfg) are from the build process, and are private and known only by Oracle.
- **2.** Following installation, the Oracle installer performs a login to each server OS (real and virtual) as admusr and changes the password to a new unique secure password. The Oracle installer then switches user to root and changes the root password to a new unique password.
- **3.** The Oracle installer uses a web browser to log in to the application on each relevant server using each default LSMS login name (such as lsmsadm) and changes the password to a new unique password.
- **4.** As a precursor to the official handoff of the system (all servers) to the customer, the Oracle installer ensures that the new unique passwords for root, admusr, and

default LSMS login accounts have been securely given to the authorized customer agent.

- **5.** The authorized customer agent is instructed to log in to each OS account on each server (real and virtual) and change the password for accounts admusr and root to the authorized operational setting for the customer.
- **6.** The customer agent is instructed to use a web browser to log in to each relevant application server and change the password for the default LSMS login accounts to the authorized operational password for the customer.
- **7.** Following the entry of the new passwords by the customer agent, the Oracle installer or authorized Oracle agent attempts to log in to each server using the previously known password. This should result in a failed login attempt verifiable in the server logs.
- **8.** The customer agent again logs in to each OS account and the default LSMS login accounts using the new customer passwords to verify success with the new customer passwords.

# **Index**

**N**

NPACs, *[2-3](#page-14-0)*

NPA-NXX, *[2-2](#page-13-0)*